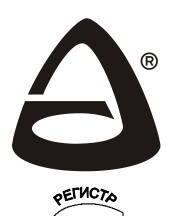

h<sub>CO 90</sub>0

# Тревожная кнопка GSM

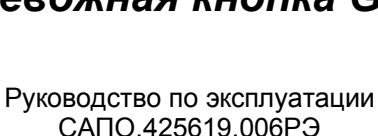

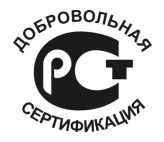

Сертификат соответствия<br>РОСС RU.MЛ05.H01263

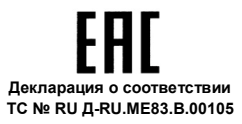

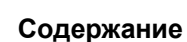

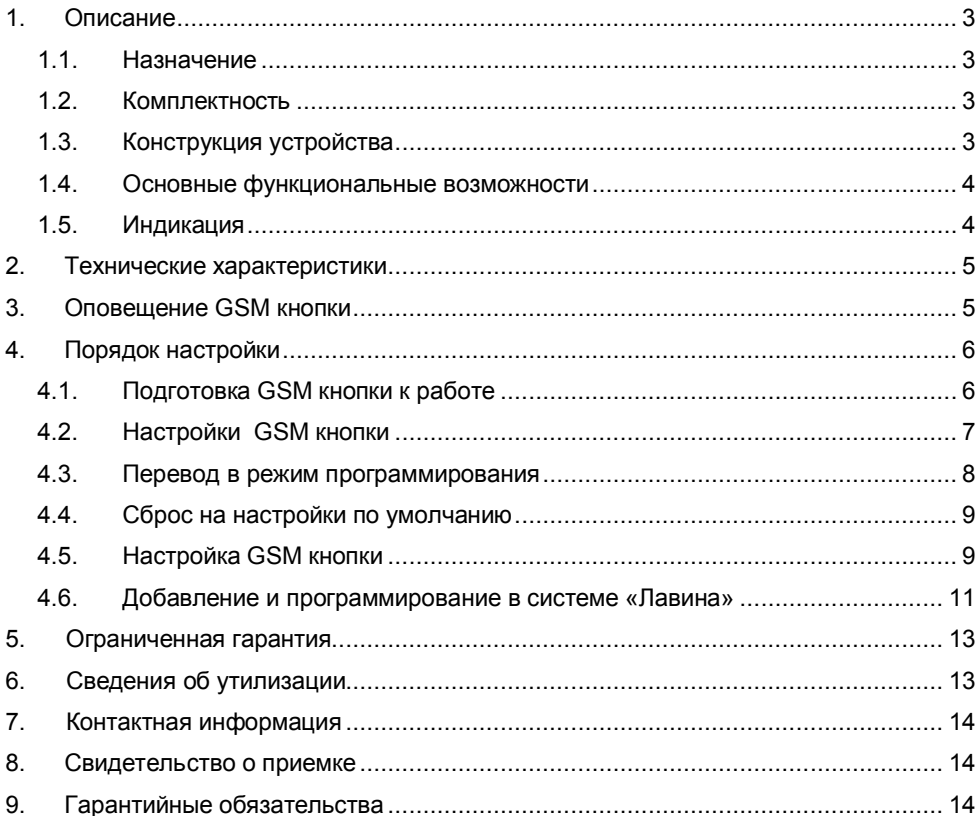

Благодарим Вас за выбор нашей продукции. В создание современных высококачественных технических средств охраны вложены усилия самых разных специалистов НПО «Сибирский Арсенал». Чтобы данное устройство служило безотказно и долго, ознакомьтесь, пожалуйста, с этим руководством. При появлении у Вас пожеланий или замечаний воспользуйтесь контактной информацией, приведенной в конце руководства. Нам важно знать Ваше мнение.

Настоящее руководство по эксплуатации предназначено для изучения принципов работы «Тревожной кнопки GSM».

*Внимание! Устройство имеет встроенную антенну GSM и для работы устройства требуется хорошее GSM покрытие. Убедитесь, что GSM покрытие в вашей местности достаточное, перед тем как использовать данное устройство.*

# **1. Описание**

# **1.1. Назначение**

*Тревожная кнопка GSM* (далее – GSM кнопка или устройство) предназначена для индивидуального оперативного информирования о тревожной ситуации.

Информирование осуществляется дозвоном и/или отправкой SMS-сообщений на сотовый телефон оповещения или передачей данных по CSD каналу на пульт централизованного наблюдения интегрированной системы безопасности «Лавина» версии 6.3.3 и выше (далее – ПЦН «Лавина»).

Устройство имеет три кнопки «А», «В» и «F», каждой из которых можно задать один из типов работы:

- тревога;
- $-$  тест;
- сообщение пользователя;
- запрос баланса;
- аппаратный тест;
- событие для ПЦН «Лавина».

#### **1.2. Комплектность**

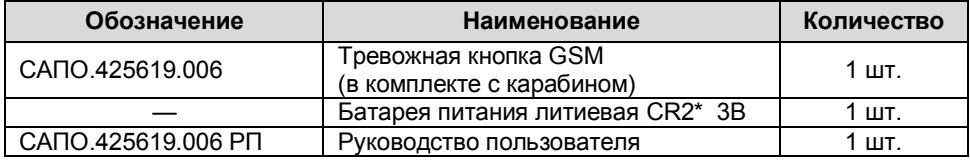

\* - комплектуется тестовой батареей питания;

## **1.3. Конструкция устройства**

Внешне тревожная кнопка GSM представляет собой устройство с тремя кнопками и световым индикатором (корпус стандартного брелока типа БН-3, производства НПО «Сибирский Арсенал»).

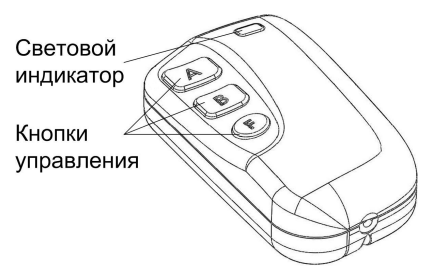

*Рисунок 1 – Внешний вид тревожной кнопки GSM (карабин не показан)*

Для доступа к плате устройства выкрутите винт в основании корпуса. На плате расположены клеммы для подключения батареи питания, слот для установки microSIM карты, индикаторный светодиод и др.

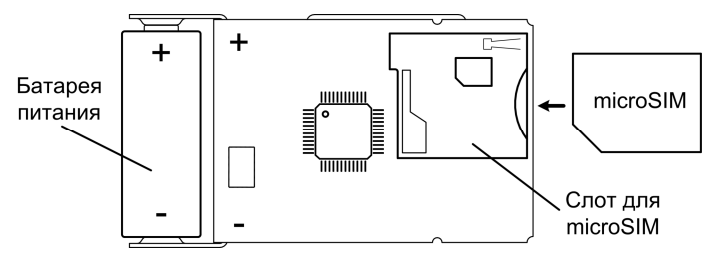

*Рисунок 2 – Внешний вид платы. Установка microSIM карты*

*Внимание! При установке батареи питания соблюдайте полярность, указанную на плате.*

# **1.4. Основные функциональные возможности**

- Оповещение о тревоге дозвоном и/или SMS сообщениями и передачей данных по CSD каналу на ПЦН «Лавина»;
- Возможность изменять текст SMS сообщения (сообщение пользователя);
- Свето- и виброиндикация;
- Настройки меняются при помощи:
	- online-сервиса (http://service.arsenalnpo.ru/device.php);
	- Android-приложения «Конфигуратор *Express GSM*»;
	- сотового телефона (SMS, звонок);
- Возможность тестирования работоспособности устройства;
- Проверка баланса SIM-карты по запросу.

## **1.5. Индикация**

В GSM кнопке предусмотрена свето- и виброиндикация:

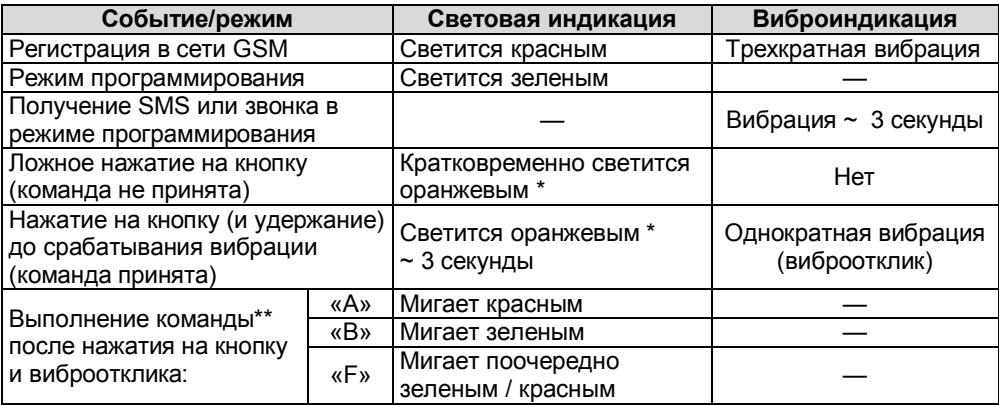

 $*$  - за исключением «аппаратного теста», см. п.3.4;

\*\* - мигает в течение времени регистрации в сети GSM и до:

завершения оповещения (команды «тревога», «тест», «сообщение пользователя» – см. п.3.1);

завершения отправки запроса баланса (команда «запрос баланса» – см. п.3.2);

получения квитанции от ПЦН «Лавина» (при работе в ИСБ «Лавина»);

При аппаратном тесте мигание цветом происходит сразу после нажатия кнопки в течение ~ 2-х секунд, затем – виброотклик, см. п.3.4.

# **2. Технические характеристики**

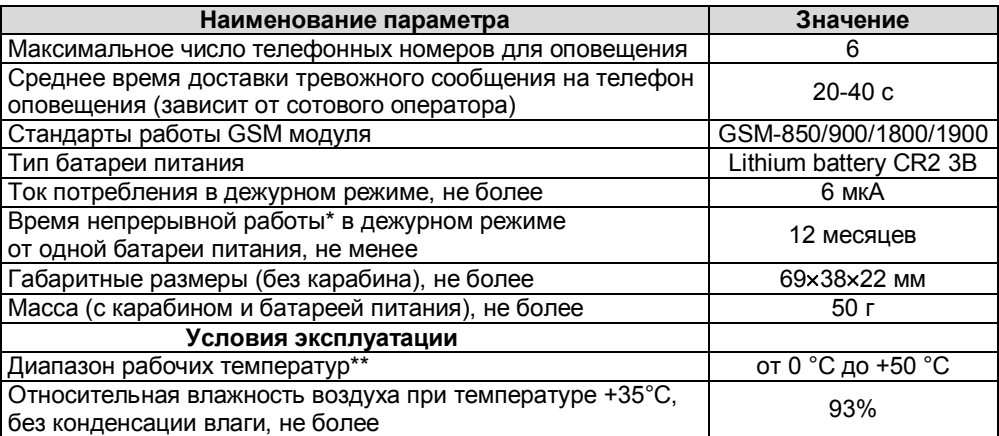

\* - время непрерывной работы при периодическом включении оповещения зависит от частоты использования GSM кнопки, количества номеров оповещения, уровня сигнала сотовой связи, условий эксплуатации и др.

\*\* - допускается работа от минус 10°С, при этом сокращается время непрерывной работы.

# **3. Оповещение GSM кнопки**

Каждой из 3-х кнопок устройства: «А», «В» и «F» можно присвоить один из типов работы: «тревога», «тест», «сообщение пользователя», «запрос баланса», «аппаратный тест» и «событие для Лавины» (см. табл.1, параметры №8, 9 и 10).

## **3.1 «Тревога», «Тест» и «Сообщение пользователя»**

GSM кнопка производит оповещение SMS и/или дозвоном (в зависимости от заданного параметра оповещения – см. табл.1, параметр №18) при нажатии на кнопки типа «Тревога», «Тест» и «Сообщение пользователя».

Если выбран вариант оповещения «SMS + дозвон», то оповещение происходит следующим образом: отправка SMS на основной номер оповещения, потом дозвон на все номера, после чего отправка SMS на остальные номера.

При дозвоне GSM кнопка прекращает дозвон на номер и переходит к следующему номеру в случаях:

- когда абонент находится в сети, но не отвечает, через 30 секунд.

- когда абонент находится в сети, но линия занята, через 5 секунд.

- когда абонент не в сети, через 10 секунд.

При нажатии\* на кнопку типа «Тревога», «Тест» и «Сообщение пользователя» устройство осуществит оповещение на номера оповещения и в последовательности в соответствии с параметрами №11, 12 или 13 (см.табл.1).

**Тревожное SMS** содержит текст «Тревога» и уровень сигнала GSM сети:

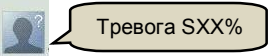

где, S – уровень сигнала сотовой связи;

ХХ – значение уровня сигнала в процентах от 0 до 99 (например: S50%, S75% и т.д.); **Тестовое SMS** содержит текст «Тест» и уровень сигнала GSM сети:

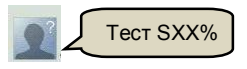

**Сообщение пользователя** содержит текст введенный пользователем при конфигурировании устройства (до 40 символов, буквы – английские, см. табл.1, параметры №14, 15, 16) и уровень сигнала GSM сети, например:

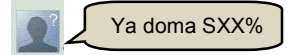

Отменить оповещение можно одновременным нажатием кнопок «A» и «F».

\* - **Внимание!** Для команд «тревога», «тест», «сообщение пользователя», «запрос баланса» и «событие для Лавины» нажатие на кнопку – это удержание кнопки (около 3-х секунд) до появления вибрации. После виброотклика кнопку можно отпустить.

#### **3.2 «Запрос баланса»**

Запрос баланса осуществляется нажатием на кнопку, для которой выбран тип «запрос баланса» – см. табл.1, параметры №8, 9 и 10.

Баланс отправляется на номера оповещения и в последовательности в соответствии с параметрами №11, 12 или 13 (см. табл.1).

При запросе баланса, не зависимо от выбранного параметра №18 (см. табл.1), оповещение происходит только с помощью SMS (дозвона нет).

#### **3.3 Событие для ПЦН «Лавина»**,

Если выбран тип кнопки «Событие для ПЦН "Лавина"», то GSM кнопка передает данные по CSD каналу о событиях объекта на ПЦН «Лавина». Настройка функционала и событий для кнопок осуществляется в ПО АРМ администратора системы «Лавина».

#### **3.4 «Аппаратный тест»**

Аппаратный тест предназначен для проверки работоспособности устройства – наличия световой и виброиндикации.

При нажатии на кнопку типа «Аппаратный тест» (см. табл.1, параметры №8, 9 и 10) необходимо дождаться соответствующего мигания светового индикатора (кнопка «А» – красный цвет, кнопка «В» – зелёный, кнопка «F» – зелёный/красный, см. п.1.5) и виброиндикации.

## **4. Порядок настройки**

#### **4.1. Подготовка GSM кнопки к работе**

После вскрытия упаковки проведите внешний осмотр GSM кнопки, убедитесь в отсутствии механических повреждений.

После хранения или перевозки устройства в холодных условиях необходимо перед включением выдержать устройство без упаковки при «комнатной» температуре не менее 2 часа.

Для работы в устройстве используется GSM **microSIM карта** (далее – SIM карта).

SIM карту можно использовать ранее эксплуатируемую (как в телефонах, так и в приборах GSM-сигнализации) или новую (рекомендуется!). По возможности **рекомендуется** использовать новую SIM карту стандарта **M2M** (machine to machine).

## *Подготовка SIM карты*

Перед началом работы **необходимо** у оператора сотовой связи:

 Подключить функцию CSD (если планируется использование устройства в ИСБ «Лавина»);

При помощи телефона GSM (см. руководство пользователя на телефон) **обязательно**:

Отключить запрос PIN-кода SIM карты;

Убедиться, что SIM карта имеет положительный баланс;

Во избежание некорректной работы SIM карты в устройстве, **рекомендуется**:

Удалить из памяти SIM карты все контакты и SMS сообщения;

 Отключить все подключенные оператором сотовой связи, либо Вами платные и дополнительные бесплатные услуги, **за исключением CSD**;

**Внимание!** Для подготовительных работ с SIM картой (особенно если Вы при помощи телефона отключаете услуги) рекомендуется использовать обычный сотовый телефон (не смартфон).

# **4.2. Настройки GSM кнопки**

GSM кнопка имеет следующие настройки и поставляется предприятиемизготовителем в следующей конфигурации (настройки по умолчанию) – см. табл.1. Все настройки хранятся в памяти устройства.

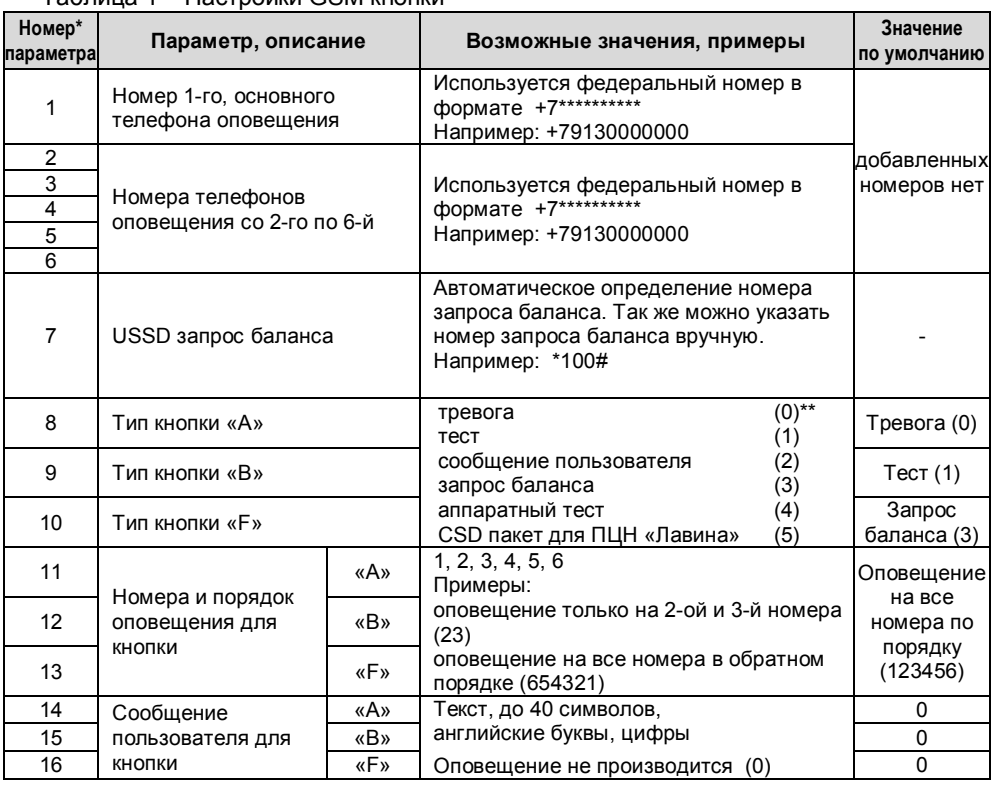

## Таблица 1 – Настройки GSM кнопки

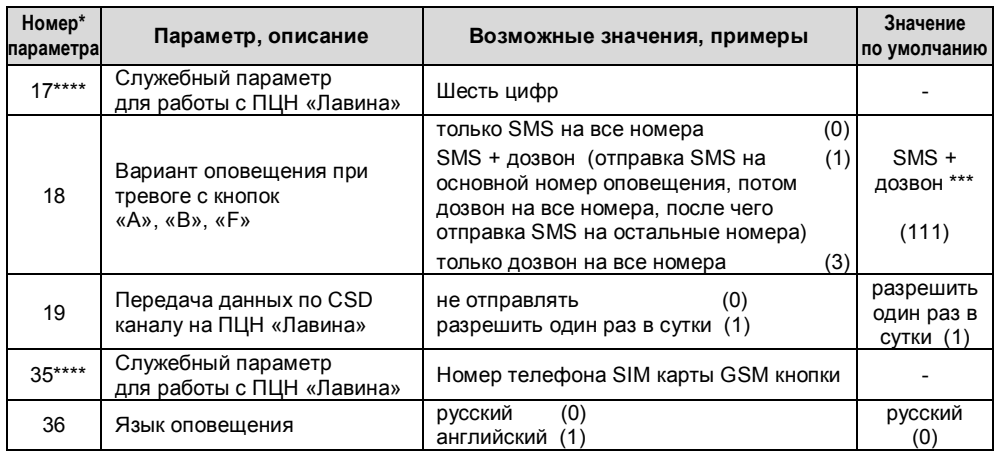

\* - номер параметра – номер параметра в памяти устройства, индицируется в SMS с настройками при конфигурировании устройства.

\*\* - в скобках указаны значения параметров в SMS с настройками.

\*\*\* - при запросе баланса оповещение только с помощью SMS (дозвон отсутствует).

\*\*\*\* - индицируется в SMS с настройками, если устройство подключено к ПЦН «Лавина».

#### **4.3. Перевод в режим программирования**

Для перевода GSM кнопки в режим программирования выполните следующую последовательность действий.

1. Выкрутите винт из основания корпуса.

2. Откройте корпус.

3. Отключите питание устройства – извлеките батарею питания и кратковременно нажмите на любую кнопку.

4. Извлеките плату из корпуса и убедитесь, что SIM карта установлена, либо установите SIM карту в разъем в соответствии с рис.2, если она не установлена.

5. Установите плату на место.

6. Установите батарею питания, соблюдая полярность.

7. Дождитесь регистрации SIM карты в сети. Во время регистрации светодиод будет светиться красным. По окончании регистрации прозвучит трехкратный вибросигнал, и светодиод засветится зеленым – устройство перешло в режим программирования. Если ранее в устройство был записан основной номер оповещения, то на него придёт SMS с настройками.

В течение 60 секунд GSM кнопка ожидает входящие SMS (или звонки) с измененными параметрами (каждое полученное SMS/звонок продлевает ожидание еще на 60 секунд), после чего автоматически выйдет из режима программирования. Далее GSM кнопка отправит SMS с настройками и баланс SIM карты на первый (основной) номер. Затем кнопка перейдет в дежурный режим и готова к работе.

Для быстрого выхода из режима программирования нажмите и удерживайте кнопку «F» до погасания светодиода.

#### **4.4. Сброс на настройки по умолчанию**

Если Вы хотите вернуться к настройкам по умолчанию (табл.1), то необходимо провести процедуру сброса.

Для сброса настроек GSM кнопки на настройки по умолчанию выполните следующую последовательность действий:

#### **4.4.1 Первый способ (рекомендуемый**)

Процедура сброса настроек при этом способе может проводиться как с установленной в устройство SIM картой, так и без неё.

1. Выкрутите винт из основания корпуса.

2. Откройте корпус.

3. Отключите питание устройства – извлеките батарею питания и кратковременно нажмите на любую кнопку.

4. Нажмите одновременно на все три кнопки устройства и, при нажатых кнопках, включите питание – установите батарею питания, соблюдая полярность.

5. Световой индикатор устройства засветится жёлтым, замигает зелёным/красным потом ещё раз зелёным и красным, отпустите кнопки.

6. Сброс завершен, GSM кнопка перешла на настройки по умолчанию, добавленные ранее номера телефонов оповещения удалены (см. табл.1).

7. Отключите питание, переведите устройство в режим программирования для дальнейшей настройки (п.4.3).

#### **4.4.2 Второй способ**

При этом способе происходит сброс настроек и записывается основной номер оповещения.

1. Переведите устройство в режим программирования – см. п.4.3.

2. Позвоните с телефона на номер SIM карты GSM кнопки.

3. Дождитесь, когда GSM кнопка сбросит вызов и подтвердит запись телефона вибросигналом. Номер телефона будет записан в память устройства как основной номер оповещения (см. табл.1, параметр №1), все остальные настройки будут по умолчанию.

4. После этого GSM кнопка будет находиться в режиме программирования и готова для дальнейшей настройки.

#### **4.5. Настройка GSM кнопки**

Настройки GSM кнопки можно изменить при помощи:

- online-сервиса на *service.arsenalnpo.ru* (п.4.5.1);

- приложения для операционной системы Android «Конфигуратор Express GSM» (которое можно скачать на play.google.com, сделав запрос «конфигуратор express» для поиска) (п.4.5.1);

- сотового телефона (п.4.5.2);

- при работе с ИСБ «Лавина» из ПО АРМ администратора системы «Лавина» (п.4.6).

## **4.5.1 Настройка GSM кнопки при помощи online-сервиса или Androidприложения «Конфигуратор Express GSM»**

Выполните следующую последовательность действий.

1. Подготовьте в **online-конфигураторе** (на сайте *http://service.arsenalnpo.ru/ device.php)* или в установленном в смартфоне/планшете приложении «Конфигуратор Express GSM» необходимую конфигурацию с настройками устройства.

2. **Рекомендуется!** До записи новой конфигурации произвести сброс настроек устройства на настройки по умолчанию (см. п.4.4.1)

3. Переведите устройство в режим программирования (см. п.4.3). В течение 60 секунд устройство будет ожидать входящие SMS с настройками.

4. Отправьте настройки.

5. Дождитесь, когда GSM кнопка подтвердит получение SMS вибросигналом. Новая конфигурация будет записана в память устройства. GSM кнопка в течение 60 секунд будет ожидать следующее входящее SMS, потом выйдет из режима программирования (быстрый выход – кнопка «F», см. п.4.3).

6. На основной номер придет SMS с настройками (см. рис.3) и на все добавленные номера – SMS с балансом. Если SMS с настройками не вместит в себя все параметры, то сообщение о настройках будет разделено на два SMS.

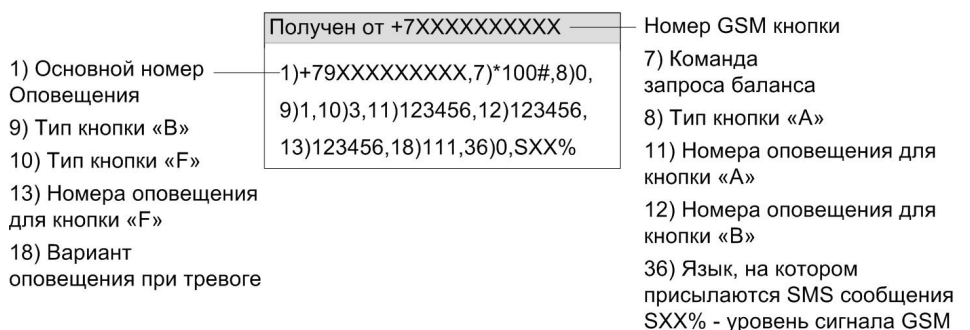

сети

*Рисунок 3 – Пример SMS с настройками*

# **4.5.2 Настройка GSM кнопки при помощи сотового телефона** *Первый способ*

*Способ предназначен для быстрой записи номеров телефонов оповещения.* Выполните следующую последовательность действий.

1. Переведите устройство в режим программирования (см. п.4.3). В течение 60 секунд GSM кнопка будет ожидать входящие вызовы.

2. Позвоните на номер GSM кнопки с номера телефона, который будет использоваться для оповещения в качестве основного.

3. Дождитесь, когда GSM кнопка сбросит вызов и подтвердит запись телефона вибросигналом. Номер телефона будет записан в память устройства (табл.1, параметр №1) и на этот номер устройство отправит SMS с текстом: *«Сброс настроек, добавлен номер+7ХХХХХХХХХХ SХХ%».*

*Внимание! Каждый раз при первом звонке с телефона в режиме программирования происходит сброс настроек GSM кнопки на настройки по умолчанию – подробнее см. п.4.4.2.*

4. Далее запишите все дополнительные номера оповещения – позвоните с них, при этом запись каждого номера подтверждается вибросигналом и после каждого записанного номера на основной телефон оповещения устройством будет отправляться SMS сообщение с этим номером: *«Добавлен номер+7ZZZZZZZZZZ SХХ%», «Добавлен номер+7ZZZZZXXXXX SХХ%»* и т.д.

5. По окончании 60 секунд после последнего звонка, устройство выйдет из режима программирования (быстрый выход – кнопка «F», см. п.4.3).

6. На основной номер придет SMS с настройками (см. рис.3) и на все добавленные номера – SMS с балансом. Если SMS с настройками не вместит в себя все параметры, то сообщение о настройках будет разделено на два SMS.

## *Второй способ*

*Предназначен для изменения с помощью SMS настроек устройства, добавления или удаления номеров оповещения* 

1. Создайте SMS сообщение со значениями в соответствии с табл.1.

Например, для того чтобы изменить способ оповещения необходимо на номер GSM кнопки отправить SMS сообщение с текстом (текст вводится без кавычек и пробелов): «*18)013*», где:

18 – номер параметра;

013 – значения параметров;

Для того чтобы изменить несколько параметров, необходимо перечислить параметры через запятую. Например: «*2)+7ХХХХХХХХХХ,8)1,9)0,10)5,18)013*» и т.д. (текст вводится без кавычек и пробелов).

Для того чтобы удалить номер(а) оповещения, необходимо подготовить следующее SMS, например: «*2)000,4)000*» и т.п.

2. Переведите устройство в режим «Программирования» (п. 4.3).

3. Отправьте заранее созданное SMS сообщение на номер устройства. Получение SMS подтверждается вибросигналом. По окончании 60 секунд после получения SMS устройство выйдет из режима программирования (быстрый выход – кнопка «F», см. п.4.3).

4. На основной номер придет SMS с настройками (см. рис.3) и на все добавленные номера – SMS с балансом. Если SMS с настройками не вместит в себя все параметры, то сообщение о настройках будет разделено на два SMS.

# **4.6. Добавление и программирование в системе «Лавина»**

*Внимание!* Компьютер, на котором установлено ПО АРМ администратора системы «Лавина» должен быть подключен к сети Internet.

1. В АРМ администратора системы «Лавина» (версии 6.3.3 и выше), во вкладке «Оборудование», кликните правой кнопкой мыши по блоку «Приборы», выберите «Добавить». Откроется диалоговое окно «Добавление прибора».

Выберите тип прибора – «Прибор», объект размещения – «ХХХХХ», протокол передачи данных – «СА-02». Нажмите кнопку «Далее».

2. В открывшемся окне «Прибор» заполните поля «Характеристика», «Телефонный номер прибора» и «Интервал тестовых сообщений» и нажмите кнопку «Применить».

3. Нажмите «Запрограммировать». Откроется окно «Программирование прибора Express GSM».

Выберите прибор «Кнопка GSM» - далее «Настроить прибор». Номер SIM карты GSM кнопки будет вписан автоматически, далее выберите из списка номер оповещения для системы «Лавина».

Задайте дополнительные настройки: функционал кнопок и событие для «Лавины».

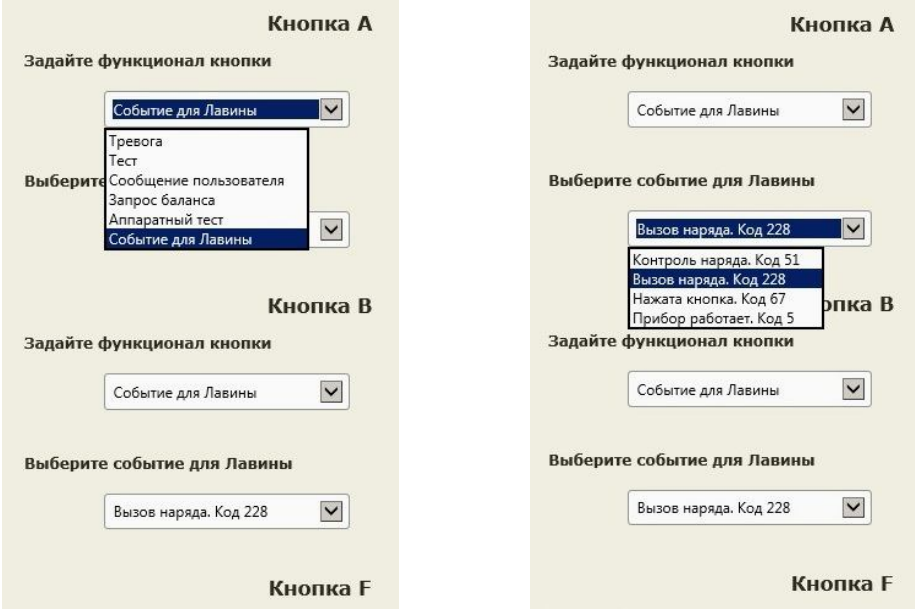

Далее следуйте указаниям окна «Программирование прибора Express GSM».

4. После отправки настроек нажмите «Поставить на обслуживание».

#### **5. Ограниченная гарантия**

Производитель данного устройства несет ответственность за его работу только в рамках гарантийных обязательств.

Производитель не несет ответственность за неисправности, вызванные качеством подключения, сервиса сотового оператора, прохождения радиосигнала и т.п.

Производитель не несет ответственности за любой ущерб, возникший от использования устройства, как для его владельца, так и для третьих лиц в следующих случаях:

• устройство эксплуатировалось и обслуживалось не в соответствии с руководством по эксплуатации;

устройство изменено или модифицировано;

 устройство повреждено в силу форс-мажорных обстоятельств, а также из-за использования не по назначению, злоупотребления, небрежности, несчастного случая, неправильного обращения или других причин, не связанных с дефектами в устройстве.

 устройство ремонтировалось или модифицировалось лицами, не являющимися квалифицированным персоналом официального сервисного центра, что усилило повреждение или дефект;

Для получения гарантийного сервисного обслуживания в течение гарантийного периода обратитесь в наш сервисный центр за информацией, затем отправьте устройство в сервисный центр с описанием проблемы.

Производителем постоянно ведётся работа по усовершенствованию устройства, поэтому возможны незначительные отличия внешнего вида устройства от приведённого в данном Руководстве. Также возможны незначительные отличия в расположении и маркировке органов управления и индикации.

#### **6. Сведения об утилизации**

Изделие не содержит драгоценных и токсичных материалов и утилизируется обычным способом. Не выбрасывайте изделие с бытовыми отходами, передайте его в специальные пункты приема и утилизации электрооборудования и вторичного сырья.

 $\mathring{\mathbb{L}}$  Корпусные детали изделия сделаны из ABS-пластика, допускающего вторичную переработку.

Литиевые батареи питания необходимо сдавать в пункты приема отработанных аккумуляторных батарей.

#### **7. Контактная информация**

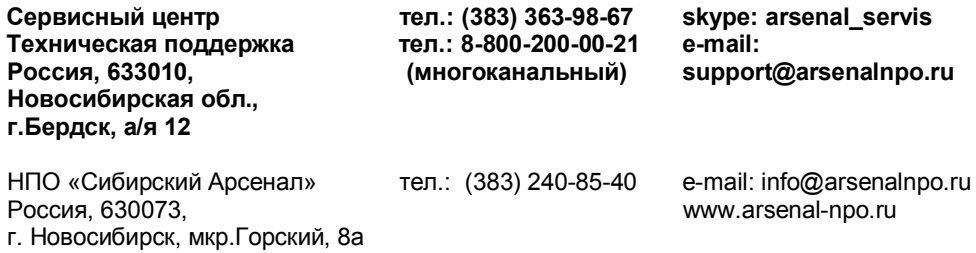

## **8. Свидетельство о приемке**

**Тревожная кнопка GSM** соответствует конструкторской документации, признана годной к эксплуатации.

\_\_\_\_\_\_\_\_\_\_\_ \_\_\_\_\_\_\_\_\_

Дата выпуска и постановленно Штамп ОТК

**9. Гарантийные обязательства**

Срок гарантийных обязательств 1 год.

В течение этого срока изготовитель обязуется производить бесплатно, по своему усмотрению, ремонт, замену либо наладку вышедшего из строя устройства.

На устройства, имеющие механические повреждения, следы самостоятельного ремонта или другие признаки неправильной эксплуатации, гарантийные обязательства не распространяются (см. п.5 Ограниченная гарантия).

На батарею питания гарантийные обязательства не распространяются.

Срок гарантийного обслуживания исчисляется со дня покупки устройства. Отсутствие отметки о продаже снимает гарантийные обязательства.

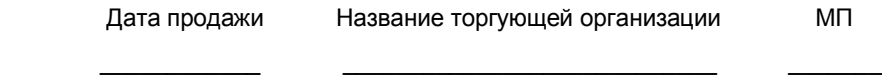